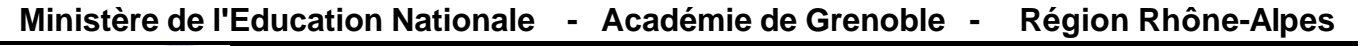

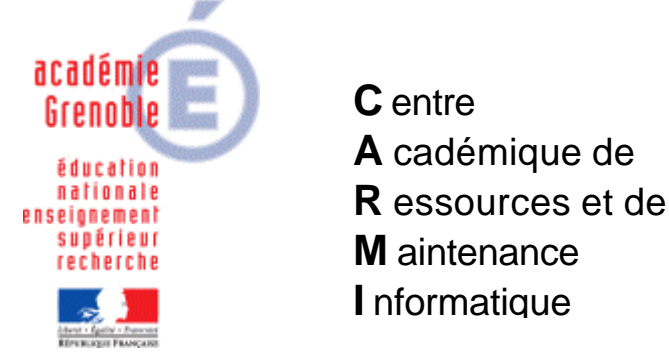

Le 06/04/06

*Equipements - Assistance - Maintenance*

Code fichier : quizfaber2.10.doc

## Installation du logiciel Quizfaber 2.10

Préambule : ce petit logiciel gratuit permet de créer des questionnaires au format html (fermés, à choix multiples, textes à trou, appariement) avec correction et score.

Le paquet zip cité plus bas est en version anglaise.

Il fonctionne en réseau à condition de copier le fichier qfaber.ini sur chaque station.

- 1. **Télécharger le fichier quizfaber2.10.zip** sur notre site
- 2. Dans les outils d'administration de harp, **associer le profil de verrouillage 00\_XP** à la station à partir de laquelle le fichier sera décompressé.

Depuis cette station **b décompresser sur le serveur dans J:\quizfaber2.10** (attention, il faut respecter le nom de ce dossier)

3. Sur le serveur, éditer le fichier **connex.bat** placé dans harp\_log\bureau (ou winappli\bureau) Ajouter cette ligne : **Copy J:\quizfaber2.10\qfaber.ini C:\windows\**

Remarque : Quand toutes les stations se sont connectées une fois il est possible de mettre un rem devant cette ligne

## 4. Déclaration dans Harp **Exécutable à déclarer : J:\quizfaber2.10\Qmake.exe** N'associer en principe que les profs à ce logiciel

- 5. Tester le bon fonctionnement du logiciel et paramétrer le chemin des exercices  $\rightarrow$  Tools, options, **initial working folder : remplacer par P:**
- 6. Réassocier le profil de verrouillage initial la station